### **Oracle® Fusion Middleware** Release Notes for Oracle GoldenGate Enterprise Manager Plug-In 13.5.2.0.0 F60490-07

July 2024

# Release Notes for Oracle GoldenGate Enterprise Manager Plug-In

This document describes the new features, major changes, and the known issues in the Oracle GoldenGate Enterprise Manager Plug-In 13*c* (13.5.2.0.0) release.

## New and Changed Features

This section outlines the new features that are being introduced in various releases of the Oracle GoldenGate Enterprise Manager Plug-In.

Release 13.5.2.0.5 — July 2024

**GoldenGate Enterprise Manager Plug-in certified with Oracle GoldenGate 23ai** Oracle GoldenGate Enterprise Manager Plug-in has been certified with Oracle GoldenGate 23ai.

Release 13.5.2.0.3 — January 2024

#### **Secondary agents can now be assigned to GoldenGate targets when they are discovered using EMCLI verbs.**

You can now mark secondary Enterprise Manager agents while discovering new targets. The agentURL parameter can now contain a list of comma-separated agentURLs. For more information, see [Discovering an Oracle GoldenGate Enterprise](https://docs.oracle.com/en/middleware/goldengate/emplugin/13.5.2/empug/discovering-oracle-goldengate-targets-ma-instance-emcli.html#GUID-57AA8120-69C2-4818-9021-91E5F8BFFB7C) [Manager Plug-in Microservices Instance using EM CLI](https://docs.oracle.com/en/middleware/goldengate/emplugin/13.5.2/empug/discovering-oracle-goldengate-targets-ma-instance-emcli.html#GUID-57AA8120-69C2-4818-9021-91E5F8BFFB7C) and [Discovering an Oracle](https://docs.oracle.com/en/middleware/goldengate/emplugin/13.5.2/empug/discovering-oracle-goldengate-targets-classic-instance-emcli.html#GUID-CD43915E-8E6A-4835-8FEC-C1C9EC2763CD) [GoldenGate Enterprise Manager Plug-in Classic Instance using EM CLI](https://docs.oracle.com/en/middleware/goldengate/emplugin/13.5.2/empug/discovering-oracle-goldengate-targets-classic-instance-emcli.html#GUID-CD43915E-8E6A-4835-8FEC-C1C9EC2763CD) in the *Oracle GoldenGate System Monitoring Plug-In* Documentation.

Release 13.5.2.0.0 — October 2022

#### **Oracle GoldenGate event messages are displayed on screen. You can view and schedule alerts for Oracle GoldenGate events.**

You can monitor and schedule alerts for GoldenGate events. This can be done at the deployment level (Oracle GoldenGate target in case of Classic and Oracle

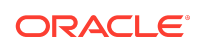

GoldenGate Deployment in case of Microservices Architecture) or individual target level. You can schedule alerts for specific patterns on event messages for every target (except for Service Manager). You can select any pattern on messages text, severity, and error code for creating alerts and then alerts are triggered when such patterns are generated in event messages. For more information, see Setting Alerts for Events in *Oracle GoldenGate System Monitoring Plug-In*.

## Installation and Upgrades

For installation and upgrade instructions, see Install and Upgrade in *Oracle GoldenGate System Monitoring Plug-In*.

### Corrected Problems

For questions about specific BugDB bug identification number or Service Request (SR) ticket numbers, contact Oracle Customer Support.

### Release 13.5.2.0.5 — July 2024

#### **Bug 36694686 - pmrsvr, recsvr, adminsvr, and distsvr processes are showing as down when Oracle GoldenGate has multiple deployments configured via reverse proxy**

Previously, when Oracle GoldenGate had multiple deployments configured via the proxy server, the status of the Performance Metric Service, Receiver Service, Administration Service, and Distribution Service were shown as down. This issue has been fixed.

Release 13.5.2.0.4 — April 2024

#### **Bug 35055994 - In case of multiple (or single) deployments and when a PMSRVR is down, GoldenGate targets are not discovered**

This issue has been fixed. All the targets, such as Deployment, Administration Service, Receiver Service, Performance Metric Service, and Distribution Services are discovered, except the Extract and Replicat targets of the deployment for which, PMSRVR is DOWN. A warning message is displayed in the Diagnostic Logs indicating that the PMSRVR is down. For example, WARNING: Url 'http://

*<HostName>*:*<pmsrvrPort>*/services/v2/mpoints/processes' is DOWN. Hence, ignoring the processes of deployment 'http://*<HostName>*:*<srvmgrPort>*/ services/v2/deployments' as PMSRVR is DOWN.

#### **Bug 35810121 - GGMA Targets Availability Evaluation Error After 'agctl stop goldengate'**

Previously, whenever the Service Manager went DOWN while running either the agctl stop goldengate command or stopSM.sh script, the status of all targets (except Extract and Replicat) was displayed as Availability Evaluation Error. This issue has been fixed.

The status is now being fetched from the Performance Metric server instead of the Service Manager, so that the correct status gets displayed even when the Service Manager is down.

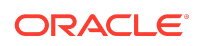

• When the Performance Metric server is DOWN, the status of the targets is also set to DOWN instead of Availability Evaluation error (AVL). For more information, see [Troubleshooting False Alerts for Oracle GoldenGate](https://docs.oracle.com/en/middleware/goldengate/emplugin/13.5.2/empug/troubleshooting-false-alerts.html#GUID-4F2D728F-67C6-4109-940D-F4AA8094814B) [Microservices Targets](https://docs.oracle.com/en/middleware/goldengate/emplugin/13.5.2/empug/troubleshooting-false-alerts.html#GUID-4F2D728F-67C6-4109-940D-F4AA8094814B) in the *Oracle GoldenGate System Monitoring Plug-In* Documentation.

**Bug 36340236 - The status of Oracle GoldenGate Mircroservices Administration Service, Receiver Service, Performance Metric Service, and Distribution Services targets is shown as DOWN post Oracle GoldenGate Enterprise Manager Plug-in Release 13.5.2.0.3 in a few environment patching.**

This issue has been fixed.

**Bug 36349817 - Oracle Enterprise Manager/Oracle GoldenGate HomePage -> ADF\_FACES-60096:Server Exception during PPR, #9 After Installing Plugin Server 13.5.2.0.3**

This issue has been fixed.

Release 13.5.2.0.3 — January 2024

#### **Bug 35823552 - OGGPLGN 13.5.2.X "Seconds Since Last OGG Checkpoint" metric missing for OGG MA Targets (Extract)**

This issue has been fixed.

#### **Bug 36028291 - Oracle GoldenGate Continuously Logs Errors in ggserr.log and recvsrvr.log files for missing paths**

In case of non-target-initiated paths (Distribution Server path), the Enterprise Manager monitoring used to invoke an incorrect API causing multiple errors being logged in ggserr.log and recvsrvr.log files of GoldenGate deployment. This issue has been fixed.

Release 13.5.2.0.2 — August 2023

#### **Bug 34166330 - Receiver Server Path Table Statistics Metric Result has repeating key values.**

Frequent metric collection errors for ReceiverPathMetric were received, which were faulty. This issue has been fixed.

#### **Bug 35579242 - Unable to Modify Monitoring Credentials**

This issue has been fixed.

Release 13.5.2.0.1 — April 2023

#### **Bug 34719246 - For large-scale deployments, the Oracle GoldenGate Home page does not load or takes longer to load.**

This issue has been fixed. In order to enable the fix, include the following property in *<domain\_home>*/config/fmwconfig/ggconfig.properties oracle.sysman.goldengate.enableperf=1.

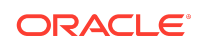

### Release 13.5.2.0.0 — October 2022

#### **Bug 33532487 - Plug-in takes several minutes to load and display GoldenGate targets when huge values of lag metrics exists**

This issue has been fixed.

#### **Bug 34093897: Incorrect paths when navigating from the All Target page**.

This issue has been fixed. The Receiver server/Distribution Server paths now show the correct paths when you navigate from the **All Targets** page.

#### **Bug 34336636 - EMCLI -check and -debug argument end up with Unrecognized command**

This issue has been fixed. The debug and check flags now work correctly in discover gg and discover ggma verbs when executed via EMCLI.

#### **Bug 34582978 - Automatic Alert setting Distribution and Receiver path down status**

This issue has been fixed. Alerts are automatically generated when distribution path or receiver path is down.

### Known Issues

For questions on specific bugs or ticket numbers, consult Oracle Customer Support. SR is the Oracle Support SR number, and BugDB is the bug identification number.

### Release 13.5.2.0.5 — July 2024

#### **Bug 36723472 - The status of the deployment services is shown as down in the Oracle Enterprise Manager UI when their credentials are different from that of the Service Manager**

Oracle GoldenGate Enterprise Manager Plug-in does not support discovery of processes, if the credentials of the deployment services are different from that of the Service Manager; the service status is shown as down and the Extract and Replicat processes are also not discovered.

#### **Bug 36723067 - Supported target version is not up-to-date for Oracle GoldenGate 23ai certification**

When you install Oracle GoldenGate Enterprise Manager Plug-in, the current Oracle GoldenGate version supported is displayed as 18.1 - 21.7. However, Oracle GoldenGate Enterprise Manager Plug-in release 13.5.2.0.5 supports Oracle GoldenGate 23.5.0.0.0 release.

Release 13.5.2.0.0 — October 2022

#### **Bug 34612995 - Unable to scroll through last few log events in the EM UI via scrollbar**

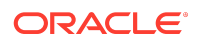

Unable to scroll through every event in the Oracle Enterprise Manager UI that is stored in the database. A few entries at the bottom of the page cannot be scrolled.

**Workaround**: Use the Down arrow key instead of the scrollbar.

## Getting Help with My Oracle Support

You can use My Oracle Support to find knowledge solutions, workarounds, and other information that is reported by customers, partners, and Oracle employees. My Oracle Support also enables you to open an SR ticket. If a patch is required to resolve an SR, you will receive instructions about how to download it from My Oracle Support.

### **Note:**

If you purchased Oracle GoldenGate and support through a distributor, contact your distributor instead of attempting to create a service request through My Oracle Support.

### Viewing the Oracle GoldenGate Knowledge Base

To view the Oracle GoldenGate Knowledge Base, follow these steps:

- **1.** Browse to the My Oracle Support web site at <https://support.oracle.com/portal/>.
- **2.** Select your language and then log in with your email and Oracle password.
- **3.** Click the **Knowledge** tab.
- **4.** In the **Select a product or product line** field, enter **GoldenGate**, and then select an Oracle GoldenGate product from the context-sensitive list to narrow your results. (You may have to wait a few seconds for this list to appear).
- **5.** In the **Enter search terms** field, enter a search keyword or multiple keywords to focus the query.

Additional information about how to use this tab is obtained by clicking **Help**.

### Creating an Oracle GoldenGate SR Ticket

If you cannot find an answer to your question or problem in the Knowledge Base, you can open a support request ticket with Oracle Support by following these steps:

- **1.** Browse to the My Oracle Support web site at <https://support.oracle.com/portal/>.
- **2.** Select your language, and then sign in with your credentials. If you have not done so, you will have to register to use this web site.
- **3.** Click the **Service Requests** tab.
- **4.** Click **Create SR**.
- **5.** Use the Create Service Request wizard to complete and submit your SR. Additional information about how to use this tab is obtained by clicking **Help**.

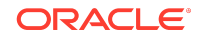

## Audience

This guide is intended for database and system administrators who are installing, configuring and running Oracle GoldenGate.

## Related Information

The Oracle GoldenGate Product Documentation Libraries are found at:

[Oracle GoldenGate Documentation](https://docs.oracle.com/en/middleware/goldengate/index.html)

Oracle GoldenGate for Big Data Documentation:

<https://docs.oracle.com/en/middleware/goldengate/big-data/index.html>

For additional information on Oracle GoldenGate, refer to:

<https://www.oracle.com/middleware/technologies/goldengate.html>

[Oracle Database High Availability](https://www.oracle.com/database/technologies/high-availability.html)

## **Conventions**

The following text conventions are used in this document:

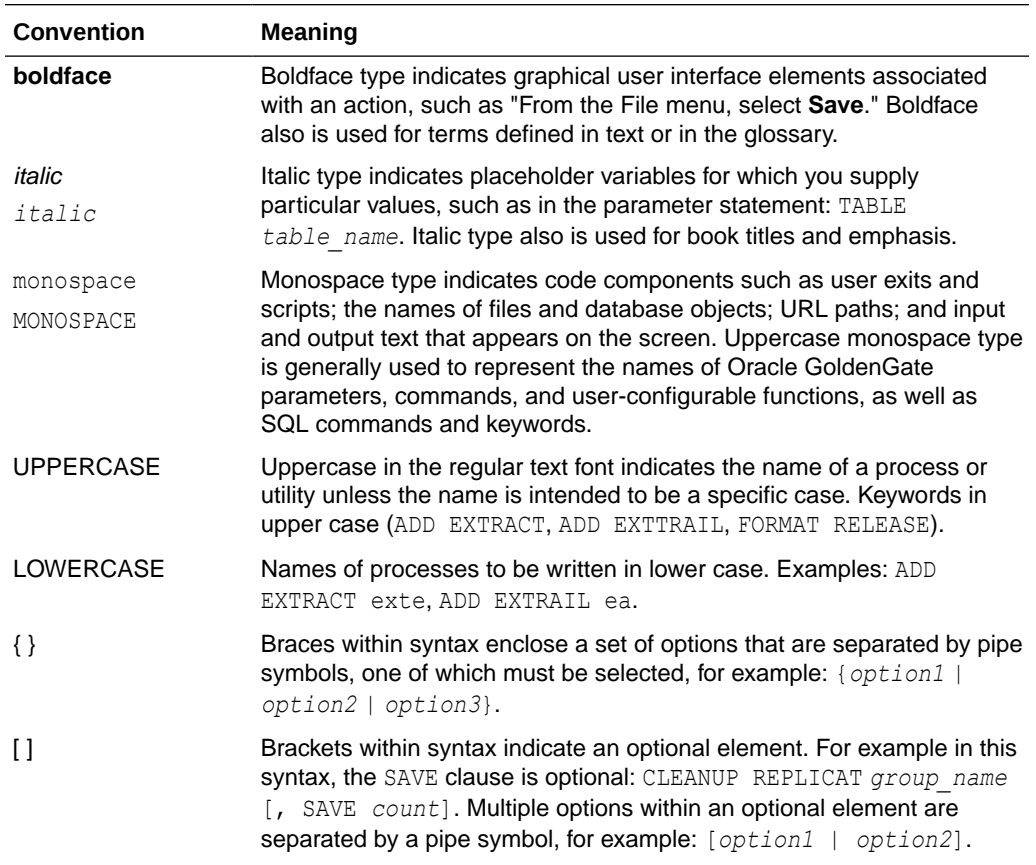

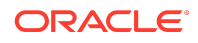

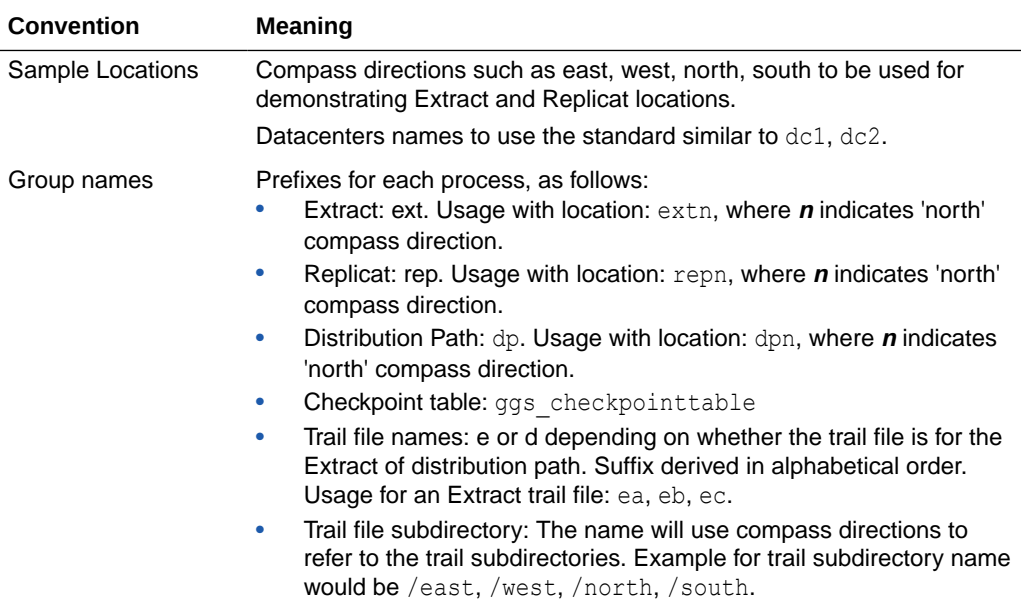

## Documentation Accessibility

For information about Oracle's commitment to accessibility, visit the Oracle Accessibility Program website at [http://www.oracle.com/pls/topic/lookup?](http://www.oracle.com/pls/topic/lookup?ctx=acc&id=docacc) [ctx=acc&id=docacc](http://www.oracle.com/pls/topic/lookup?ctx=acc&id=docacc).

## Access to Oracle Support

Oracle customers that have purchased support have access to electronic support through My Oracle Support. For information, visit [http://www.oracle.com/pls/topic/](http://www.oracle.com/pls/topic/lookup?ctx=acc&id=info) [lookup?ctx=acc&id=info](http://www.oracle.com/pls/topic/lookup?ctx=acc&id=info) or visit [http://www.oracle.com/pls/topic/lookup?](http://www.oracle.com/pls/topic/lookup?ctx=acc&id=trs) [ctx=acc&id=trs](http://www.oracle.com/pls/topic/lookup?ctx=acc&id=trs) if you are hearing impaired.

Oracle Fusion Middleware Release Notes for Oracle GoldenGate Enterprise Manager Plug-In, 13.5.2.0.0 F60490-07

Copyright © 2012, 2024, Oracle and/or its affiliates. All rights reserved.

This software and related documentation are provided under a license agreement containing restrictions on use and disclosure and are protected by intellectual property laws. Except as expressly permitted in your license agreement or allowed by law, you may not use, copy, reproduce, translate, broadcast, modify, license, transmit, distribute, exhibit, perform, publish, or display any part, in any form, or by any means. Reverse engineering, disassembly, or decompilation of this software, unless required by law for interoperability, is prohibited.

The information contained herein is subject to change without notice and is not warranted to be error-free. If you find any errors, please report them to us in writing.

If this is software, software documentation, data (as defined in the Federal Acquisition Regulation), or related documentation that is delivered to the U.S. Government or anyone licensing it on behalf of the U.S. Government, then the following notice is applicable:

U.S. GOVERNMENT END USERS: Oracle programs (including any operating system, integrated software, any programs embedded, installed, or activated on delivered hardware, and modifications of such programs) and Oracle computer documentation or other Oracle data delivered to or accessed by U.S. Government end users are "commercial computer software," "commercial computer software documentation," or "limited rights data" pursuant to the applicable Federal Acquisition Regulation and agencyspecific supplemental regulations. As such, the use, reproduction, duplication, release, display, disclosure, modification, preparation of derivative works, and/or adaptation of i) Oracle programs (including any operating system, integrated software, any programs embedded, installed, or activated on delivered hardware, and modifications of such programs), ii) Oracle computer documentation and/or iii) other Oracle data, is subject to the rights and limitations specified in the license contained in the applicable contract.

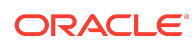

The terms governing the U.S. Government's use of Oracle cloud services are defined by the applicable contract for such services. No other rights are granted to the U.S. Government.

This software or hardware is developed for general use in a variety of information management applications. It is not developed or intended for use in any inherently dangerous applications, including applications that may create a risk of personal injury. If you use this software or hardware in dangerous applications, then you shall be responsible to take<br>all appropriate fail-safe, backup, redun use of this software or hardware in dangerous applications.

Oracle®, Java, MySQL, and NetSuite are registered trademarks of Oracle and/or its affiliates. Other names may be trademarks of their respective owners.

Intel and Intel Inside are trademarks or registered trademarks of Intel Corporation. All SPARC trademarks are used under license and are trademarks or registered trademarks of SPARC International, Inc. AMD, Epyc, and the AMD logo are trademarks or registered trademarks of Advanced Micro Devices. UNIX is a registered trademark of The Open Group.

This software or hardware and documentation may provide access to or information about content, products, and services from third parties. Oracle Corporation and its affiliates<br>are not responsible for and expressly disclai agreement between you and Oracle. Oracle Corporation and its affiliates will not be responsible for any loss, costs, or damages incurred due to your access to or use of thirdparty content, products, or services, except as set forth in an applicable agreement between you and Oracle.

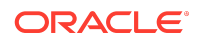